# **DT+FS Multi-Tracer** マニュアル

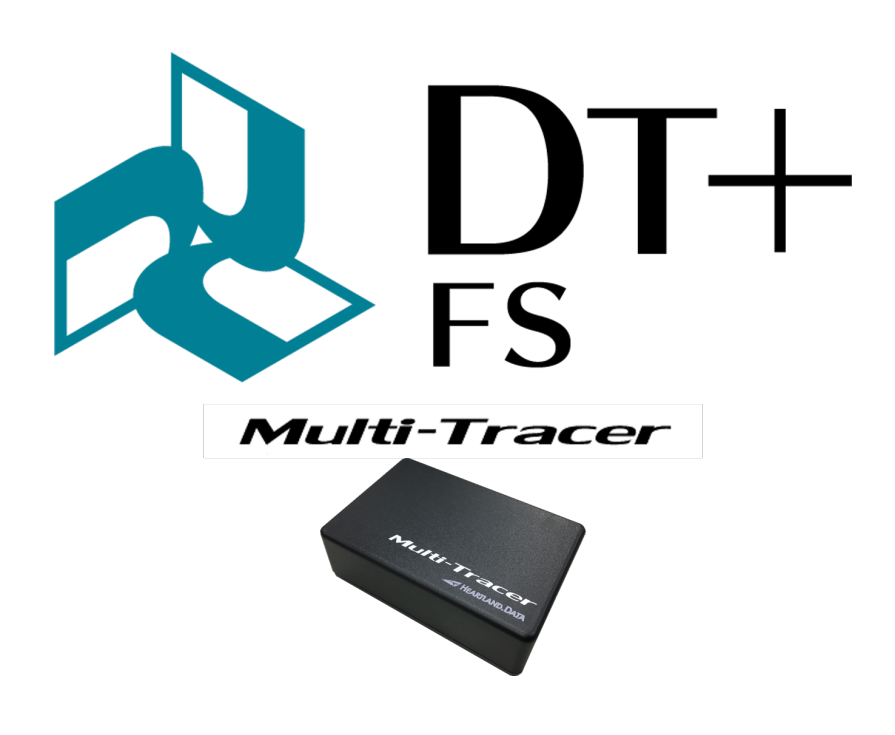

ハートランド・データ株式会社

〒 326-0338 栃木県 足利市福居町 361 TEL:0284-22-8791 / FAX:0284-22-8792 URL:https://www.hldc.co.jp

用途制限

- 次に示すような条件や環境で使用する場合は、安全対策へのご配慮を戴くとともに、弊社にご連 絡くださるようお願い致します。
	- 1. 明記されている仕様以外の条件や環境での使用。
	- 2. 人や財産に大きな影響が予想され、特に安全が要求される用途への使用。
- 本製品は人の生命に直接関わる装置 (\*1) や人の安全に関与し公共の機能維持に重大な影響を及ぼ す装置 (\*2) などの制御に使用するよう設計・製造されたものではないため、それらの用途に使用 しないでください。
	- 1. 人の生命に直接関わる装置とは、次のものをさします。
		- **–** 生命維持装置や手術室用機器などの医療機器
		- **–** 有毒ガスなどの排ガス、排煙装置・消防法、建築基準法などの各種法令により設置が義 務づけられている装置
		- **–** 上記に準ずる装置
	- 2. 人の安全に関与し公共の機能維持に重大な影響を及ぼす装置とは、次のものをさします。
		- **–** 航空、鉄道、道路、海運などの交通管制装置
		- **–** 原子力発電所などの装置
		- **–** 上記に準ずる装置

### 免責事項

- 地震、火災、第三者による行為、その他事故、お客様の故意または過失、誤用、その他異常な条 件下での使用によって生じた損害に関して、当社は一切責任を負いません。
- 本製品の使用または使用不能から生じる付随的な損害(事業利益の損失・事業の中断・記憶内容 の変化・消失など)に関して、当社は一切責任を負いません。
- 仕様書や取扱説明書の記載内容を守らないことによって生じた損害に関して、当社は一切責任を 負いません。
- 仕様書や取扱説明書に記載されている以外の操作方法によって生じた損害に関して、当社は一切 責任を負いません。
- 当社が関与しない接続機器、ソフトウエアとの組み合わせによる誤動作等から生じた損害に関し て、当社は一切責任を負いません。
- お客様ご自身又は権限のない第三者(指定外のサービス店等)が修理・改造を行った場合に生じ た損害に関して、当社は一切責任を負いません。
- 本製品に関し、いかなる場合も当社の費用負担は本製品の個品価格以内とします。
- 本製品の仕様書に記載のない項目につきましては、保証対象外とします。

#### 設置上の注意

- 本製品は、風通しのよい場所に設置してください。
- 静電気の発生しやすい場所でお使いになるときには、静電気防止マットなどを使用して、静電気 の発生を防いでください。
- アルコール、シンナーなどの揮発性物質のある場所や火気のある場所には設置しないでください。
- 湿気やホコリの多い場所、水に濡れやすい場所、直射日光のあたる場所、温度や湿度の変化が激 しい場所、冷暖房器具に近い場所に設置しないでください。感電、火災、製品の変形や動作不良、 故障に繋がる恐れがあります。

#### 電源に関する注意

- 本製品は HDMI ケーブルにて電源供給します。濡れた手で、HDMI コネクタやその他接続するケー ブルを抜き差ししないでください。感電の原因となります。
	- **–** HDMI ケーブルを取り扱う際は、次の点を守ってください。
		- \* HDMI ケーブルを加工しない。
		- \* HDMI ケーブルコードに重いものを載せない
		- \* 無理に曲げたり、ねじったり、引っ張ったりしない。
		- \* 熱器具の近くに配線しない
	- **–** HDMI ケーブルコネクタは、根本まで確実に差し込んでください。ホコリなど異物が付着し たまま差し込まないでください。
	- **–** HDMI ケーブルを抜き挿しするときは、必ずコネクタ部分をもって抜いてください。ケーブ ルを引っ張ると、ケーブルが傷ついて、破損の原因となることがあります。

使用上の注意

- 本製品は精密機械です。落下させたり強い衝撃や振動を与えないでください。変形、故障の原因 になります。
- 煙が出たり、変なにおいや音がするなど異常状態のまま使用しないでください。
- 異物や水などの液体が本製品内部に入った場合は、そのまま使用しないでください。
- 本製品を長時間使用していると、筐体温度が上昇する可能性があります。筐体温度が高いときに 長時間触れないでください。低温やけどの恐れがあります。
- 本製品の分解や改造はしないでください。
- 本製品の上に乗ったり、重いものを置かないでください。
- 本製品に付属の機器の接続や取り外しをする際は、無理に接続や取り外しをしないでください。ま た、確実に接続や取り外しがされていることを確認してください。故障の原因になります。
- 本製品を廃棄する場合、環境汚染を防止するために、各国の法律や地方自治体の法令などに従い、 適切な分別廃棄をしてください。

## 目次

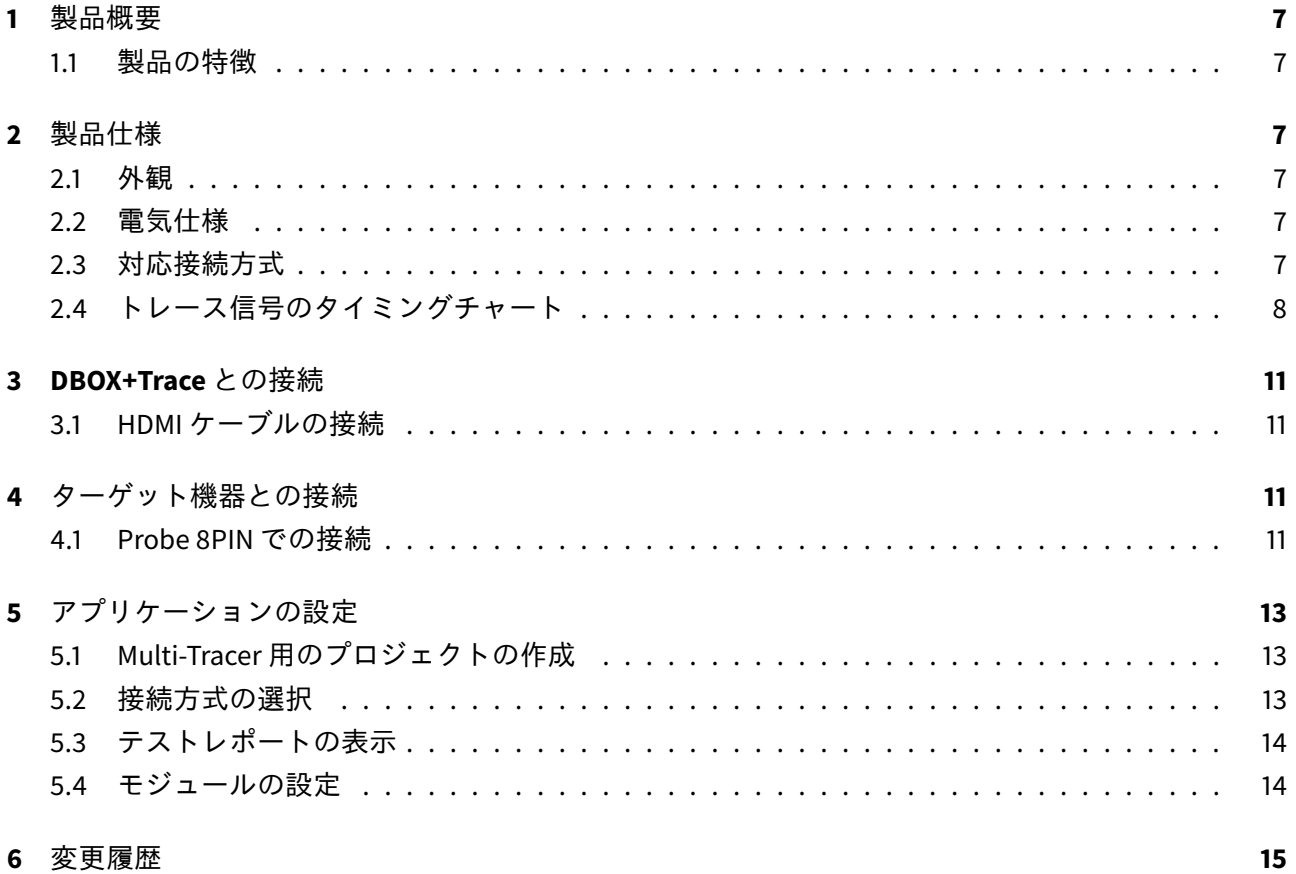

## <span id="page-6-0"></span>**1** 製品概要

#### <span id="page-6-1"></span>**1.1** 製品の特徴

Multi-Tracer (マルチトレーサー) は、DBOX+Trace と組み合わせて使用することで、複数 CPU の同時ト レースを可能にします。最大 4CH の入力が可能で、CPU からのトレース信号を検出できます。

#### <span id="page-6-2"></span>**2** 製品仕様

<span id="page-6-3"></span>**2.1** 外観

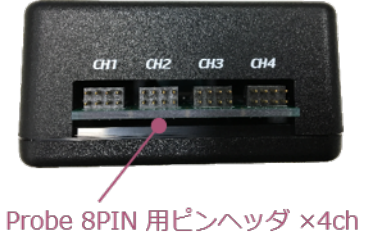

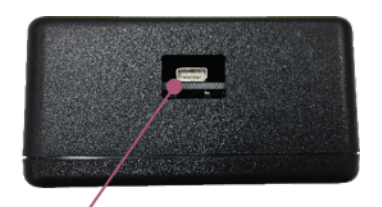

HDMI タイプD コネクタ

#### <span id="page-6-4"></span>**2.2** 電気仕様

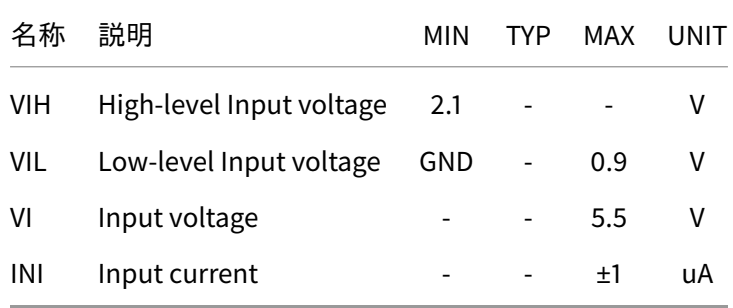

### <span id="page-6-5"></span>**2.3** 対応接続方式

Multi-Tracer は、CPU のトレースに置いて、以下の接続方式に対応しています。

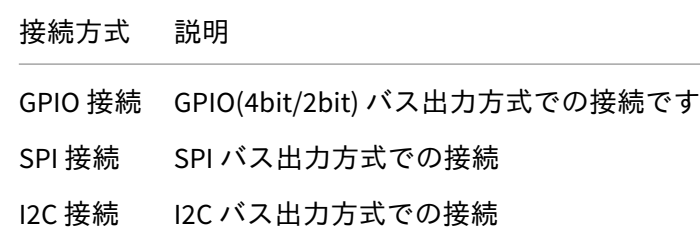

#### 注意

Multi-Tracer 接続の場合、変数値書き換え機能はご使用いただけません。

#### <span id="page-7-0"></span>**2.4** トレース信号のタイミングチャート

#### **2.4.1 GPIO** 接続 **4bit/2bit** 接続

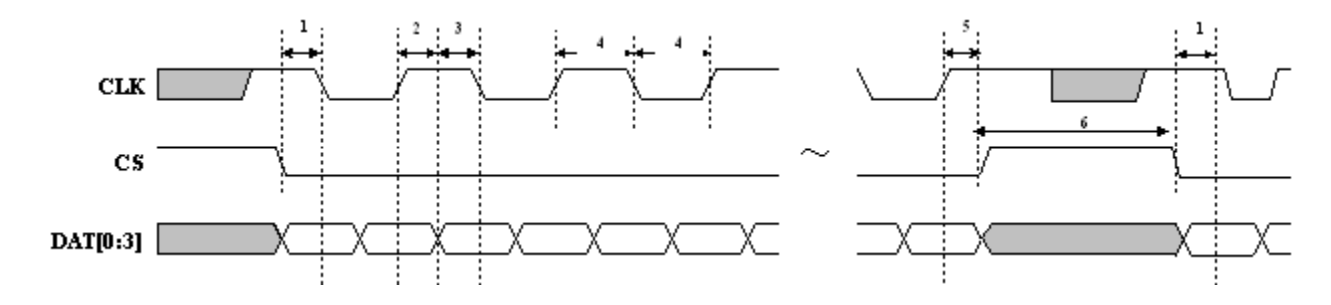

• GPIO 2bit の場合は、DAT[0:1]

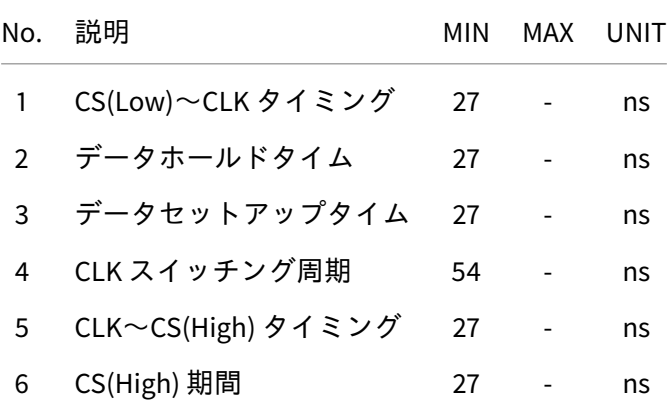

- データは、4bit パラレル転送とし、以下の項目順序で MSB First 出力とする。
- ラッチのタイミングは、CLK の立ち上がりと立ち下りの両エッジ。
	- 1. TP\_BusOut() の引数 dat (16bit)
	- 2. \_TP\_BusOut() の引数 addr (0~24bit)
		- **–** 4bit の場合は、addr のビット数は可変長 (0/4/8/12/16/20/24) とし、24bit に満たない分の 上位ビットはゼロとして扱われる。
		- **–** 2bit の場合は、addr のビット数は可変長 (0/2/4/6/8/10/12/14/16/18/20/22/24) とし、24bit に満たない分の上位ビットはゼロとして扱われる。

#### 注意

CS はテストポイント出力時以外は、常時 High となるようにしてください。 CS がテストポイント出力時以外で Low にならないように注意してください。

#### **2.4.2 SPI** 接続

![](_page_8_Figure_2.jpeg)

![](_page_8_Picture_161.jpeg)

- データは、1bit シリアル転送とし、以下の項目順序で MSB First 出力とする。
- ラッチのタイミングは、CLK の立ち上りエッジ。
	- 1. \_TP\_BusOut() の引数 dat (16bit)
	- 2. \_TP\_BusOut() の引数 addr (0~24bit)
		- **–** addr のビット数は可変長とし、24bit に満たない分の上位ビットはゼロとして扱われる。

#### 注意

CS はテストポイント出力時以外は、常時 High となるようにしてください。 CS がテストポイント出力時以外で Low にならないように注意してください。

#### **2.4.3 I2C** 接続

![](_page_9_Figure_2.jpeg)

![](_page_9_Picture_240.jpeg)

- データは、1bit シリアル転送とし、以下の項目順序で MSB First 出力とする。
- 9bit 目は、Low 固定で出力する。
- ラッチのタイミングは、CLK の立ち上りエッジ。
	- 1. TP BusOut() の引数 dat (2byte)
	- 2. \_TP\_BusOut() の引数 addr (1~3byte)
		- **–** addr のビット数は可変長とし、3byte に満たない分の上位ビットはゼロとして扱われる。

#### 注意

データ 9bit 目は、かならず Low になるように出力してください。 I2C バスのフォーマットを使用しますが、DBOX+Trace から ACK 信号を出力しません。 そのため、プルアップ抵抗によるオープンドレイン出力ではなく、プッシュプル出力設定ができ るポートを使用してください。

#### 注意

DT+Trace アプリケーションのトレースデータ出力専用の I2C バス (汎用ポート) を用意してくださ い。 スレーブアドレスを出力しませんので、DBOX+Trace を接続する I2C バスには、他のデバイスは接 続しないでください。 同様に、他のデバイスとの通信で使用している I2C バスは、トレースデータの出力先としては使 用できません。

## <span id="page-10-0"></span>**3 DBOX+Trace** との接続

#### <span id="page-10-1"></span>**3.1 HDMI** ケーブルの接続

DBOX+Trace の **EXT2** ポートに、HDMI ケーブルを接続します。

![](_page_10_Figure_4.jpeg)

<span id="page-10-2"></span>**4** ターゲット機器との接続

#### <span id="page-10-3"></span>**4.1 Probe 8PIN** での接続

ターゲットとの接続に、Probe 8PIN を使用する場合について説明をします。

![](_page_10_Picture_8.jpeg)

**4.1.1** ピンヘッダのピン配置と接続先

4 つある各チャンネルのピン配置は、接続方式ごとに異なります。ターゲットが出力する各信号ライン を、Probe 8PIN で該当する CH1-4 の pin に接続します。

![](_page_11_Figure_3.jpeg)

![](_page_11_Figure_4.jpeg)

![](_page_11_Picture_115.jpeg)

## <span id="page-12-0"></span>**5** アプリケーションの設定

#### <span id="page-12-1"></span>**5.1 Multi-Tracer** 用のプロジェクトの作成

Multi-Tracer を使用する場合においても、作成するプロジェクトは1つだけになります。プロジェクトを 新規作成し、プロジェクトの接続方式を [**MultiTracer**] に設定する必要があります。

![](_page_12_Picture_86.jpeg)

その後、各 CPU のソースコードを登録しテストポイントを挿入します。テストポイント挿入後は、各 CPU の開発環境でコンパイルして、実機で動作するようにします。その際に、トレース用のドライバの 実装も行ってください。

<span id="page-12-2"></span>**5.2** 接続方式の選択

メニューの「テスト実行」→「MultiTracer 接続設定」を選択すると、「MultiTracer 接続設定」ダイアロ グが表示されます。各 CH に割り当てる接続方式をそれぞれ選択してください。

![](_page_12_Picture_87.jpeg)

#### <span id="page-13-0"></span>**5.3** テストレポートの表示

Multi-Tracer の各 CH に入力した信号は、テストレポート上で「CH」で識別されます。

![](_page_13_Picture_62.jpeg)

<span id="page-13-1"></span>**5.4** モジュールの設定

複数 CPU のそれぞれのソースコードを登録した際にモジュール分けをすることで、解析した各レポー トにおいて CPU 毎にソートやフィルタリングができるようになり、視認性が向上します。モジュール ビューで、右クリックのメニューから「モジュールを追加」を選択して、CPU 毎にグルーピングしてく ださい。

## <span id="page-14-0"></span>**6** 変更履歴

![](_page_14_Picture_28.jpeg)

本資料ご利用に際しての留意事項

- 1. 本資料は、お客様が用途に応じたハートランド・データ株式会社製品をご購入頂く為の参考資料 であり、本資料中に記載の技術情報についてハートランド・データ株式会社が所有する知的財産 権その他の権利の実施、使用を許諾するものではありません。
- 2. 本資料に記載の製品データ、図、表、プログラム、アルゴリズムその他の応用回路例の使用に起 因する損害、第三者が所有の権利に対する侵害に関し、ハートランド・データ株式会社は責任を 負いません。
- 3. 本資料に記載の製品データ、図、表、プログラム、アルゴリズム、その他全ての情報は本資料発 行時点のものであり、ハートランド・データ株式会社は予告なしに本資料に記載した製品または 仕様を変更することが有ります。ハートランド・データ株式会社製品のご購入に当たりましては、 事前にハートランド・データ株式会社又は商社へ最新の情報をご確認頂きますとともに、ハート ランド・データ株式会社 ホームページ (https://hldc.co.jp/) 等を通じて公開される情報に常にご 注意ください。
- 4. 本資料に記載した情報は、正確を期すため、慎重に作成したものですが、万一、本資料の記述誤 りに起因する損害がお客様に生じた場合には、ハートランド・データ株式会社はその責任を負い ません。
- 5. 本資料に記載の製品データ、図、表に示す技術的な内容、プログラム及びアルゴリズムを流用す る場合は、技術内容、プログラム、アルゴリズム単位で評価するだけでなく、システム全体で十 分に評価し、お客様の責任において適用可否を判断して下さい。ハートランド・データ株式会社 は、適用可否に対する責任は負いません。
- 6. 本資料に記載された製品は、人命にかかわるような状況の下で使用される機器あるいはシステム に用いられる事を目的として設計、製造されたものではありません。本資料に記載の製品を運輸、 移動体用、医療用、航空宇宙用、原子力制御用、海底中継用機器あるいはシステムなど、特殊用 途へのご利用をご検討の際にはハートランド・データ株式会社または商社へご照会ください。
- 7. 本製品は、万全の注意を払って作成されておりますが、ご利用になった結果については、弊社は 一切の責任を負いかねますのでご了承ください。
- 8. Microsoft、Windows、Windows ロゴは、米国 Microsoft Corporation の米国及びその他の国におけ る登録商標です。
- 9. その他記載された会社名及びロゴ、製品名などは、該当する各社の商標または登録商標です。
- 10. 本資料の転載、複製については文書によるハートランド・データ株式会社の事前の承諾が必要です。
- 11. 本資料に関し詳細についてのお問い合わせ、その他お気付きの点がございましたらハートランド・ データ株式会社または商社までご照会ください。